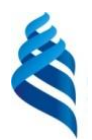

### МИНИСТЕРСТВО НАУКИ И ВЫСШЕГО ОБРАЗОВАНИЯ РОССИЙСКОЙ ФЕДЕРАЦИИ

Федеральное государственное автономное образовательное учреждение

высшего образования

**«Дальневосточный федеральный университет»**

(ДВФУ)

## **ЮРИДИЧЕСКАЯ ШКОЛА**

«СОГЛАСОВАНО» «УТВЕРЖДАЮ»

 $-$ Агаева Н.Р. (подпись) (Ф.И.О. рук. ОП) «19» июня 2019 г. «19» июня 2019 г.

Руководитель ОП Заведующий (ая) базовой кафедрой конкурентного и предпринимательского права \_\_\_\_\_\_\_\_\_ Корчагин А.Г. (Ф.И.О. зав. каф.)

#### **РАБОЧАЯ ПРОГРАММА ДИСЦИПЛИНЫ** Правовые базы данных **Направление подготовки 40.03.01 Юриспруденция Форма подготовки очная**

Курс 1 семестр 2 лекции 2 час. практические занятия 16 час. лабораторные работы не предусмотрены в том числе с использованием МАО лек. 0 час. /пр. 0 час. /лаб. не предусмотрены всего часов аудиторной нагрузки 18 час. в том числе с использованием МАО 0 час. самостоятельная работа 54 час. в том числе на подготовку к экзамену не предусмотрено контрольные работы не предусмотрены курсовая работа / курсовой проект не предусмотрен зачет 2 семестр экзамен не предусмотрен

Рабочая программа составлена в соответствии с требованиями образовательного стандарта, самостоятельно устанавливаемого федеральным государственным автономным образовательным учреждением высшего образования «Дальневосточный федеральный университет», утвержденного приказом ректора от 20.07.2017 г. № 12-13-1479 по направлению подготовки 40.03.01 Юриспруденция (уровень бакалавриата).

Рабочая программа обсуждена на заседании базовой кафедры конкурентного и предпринимательского права, протокол № 6 от «19» июня 2019 г.

Заведующий (ая) базовой кафедрой конкурентного и предпринимательского права к.ю.н., доцент А.Г. Корчагин

Составители: к.ю.н., доцент Корчагин А.Г., ассистент Папкова В.А.

Владивосток 2019

## **Оборотная сторона титульного листа РПД**

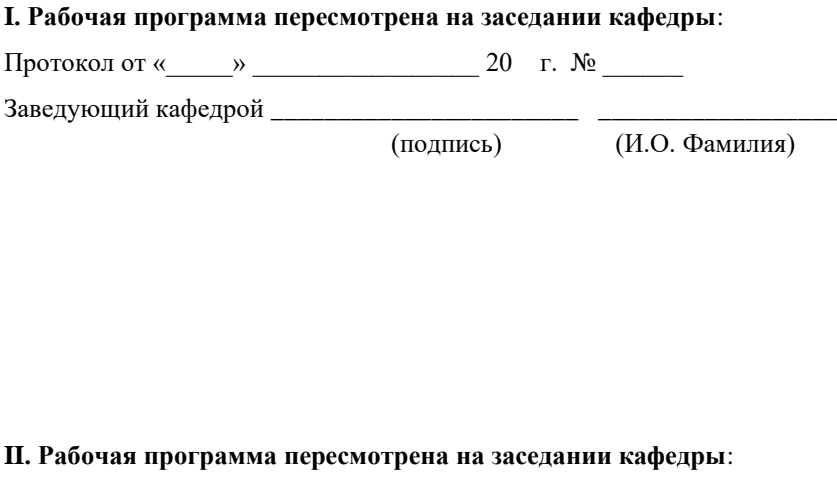

Протокол от «\_\_\_\_\_» \_\_\_\_\_\_\_\_\_\_\_\_\_\_\_\_\_ 20 г. № \_\_\_\_\_\_

Заведующий кафедрой \_\_\_\_\_\_\_\_\_\_\_\_\_\_\_\_\_\_\_\_\_\_\_ \_\_\_\_\_\_\_\_\_\_\_\_\_\_\_\_\_\_

(подпись) (И.О. Фамилия)

# **Аннотация к рабочей программе дисциплины «Правовые базы данных»**

**Дисциплина «Правовые базы данных»** разработана для студентов, обучающихся по направлению подготовки 40.03.01 «Юриспруденция».

**Дисциплина «Правовые базы данных»** входит в вариативную часть блока 1 Дисциплин (модулей) учебного плана, является обязательной дисциплиной. Общая трудоемкость освоения дисциплины составляет 2 зачетные единицы, 72 час.

Учебным планом предусмотрены лекционные занятия (2 час.), практические занятия (16 час.), самостоятельная работа (54 час.). Формой контроля является зачет (1 курс 2 семестр). Дисциплина реализуется на 1 курсе во 2-м семестре.

### **Место дисциплины «Правовые базы данных».**

Дисциплина «Правовые базы данных» связана с такими дисциплинами, как «Теория государства и права», «Конституционное право».

**Целями освоения дисциплины «Правовые базы данных» является**  освоение современных информационных технологий, и их применение в юридической деятельности, приобретение умений по эффективному использованию современных справочно-правовых систем и их применению для решения прикладных профессиональных задач.

#### **К числу основных задач курса относятся:**

- формирование у студентов представления о функциональных возможностях основных справочно-правовых систем (далее СПС);

– формирование владений и умений использования функциональных возможностей справочно- правовых систем, на примере СПС «Консультант Плюс» и СПС «Гарант»;

Для успешного изучения дисциплины «Правовые базы данных» у обучающихся должны быть сформированы следующие предварительные компетенции:

– способность к самоорганизации и самообразованию;

–способность повышать уровень своей профессиональной компетентности.

В результате изучения данной дисциплины у обучающихся формируются следующие общекультурные / профессиональные компетенции:

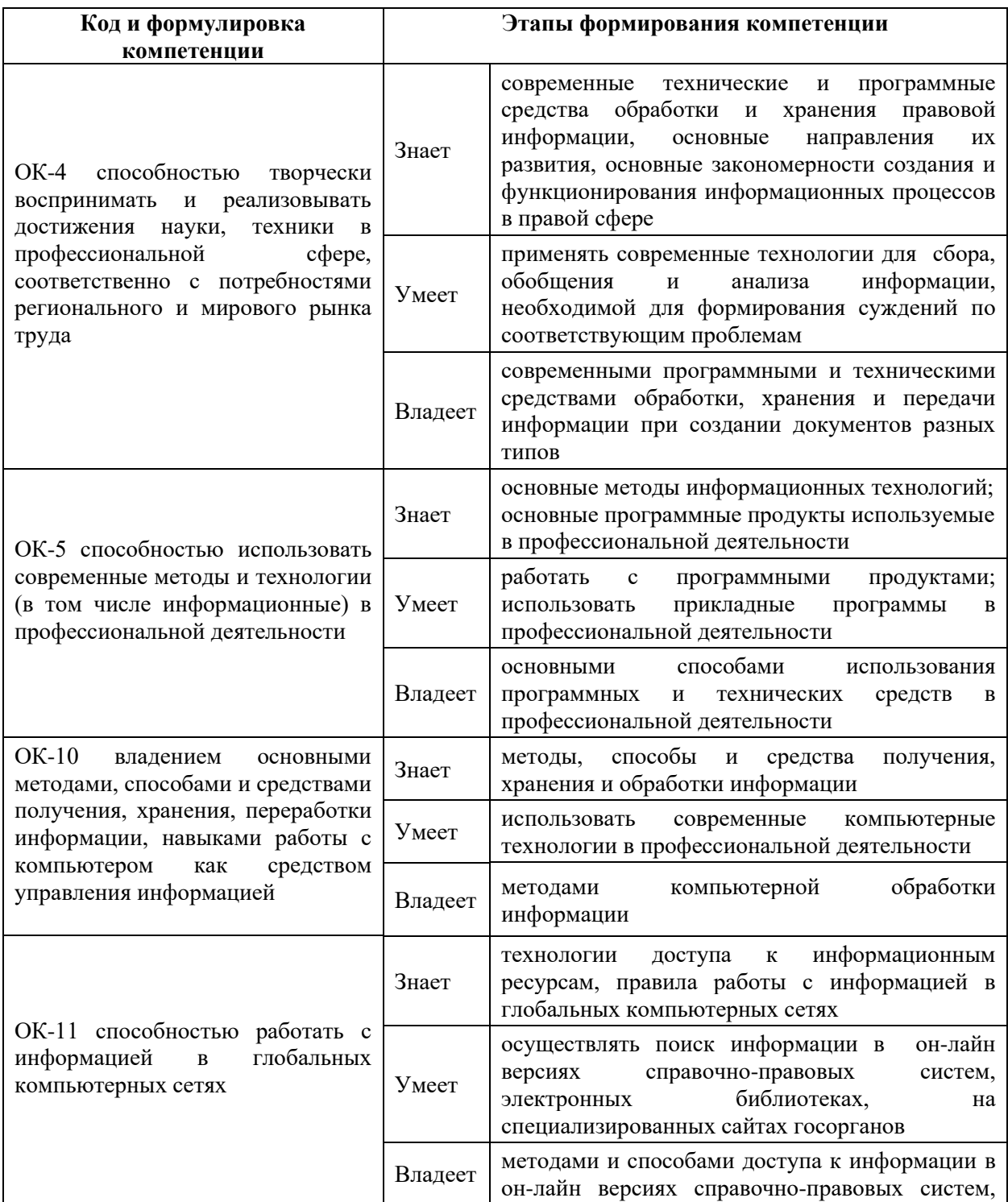

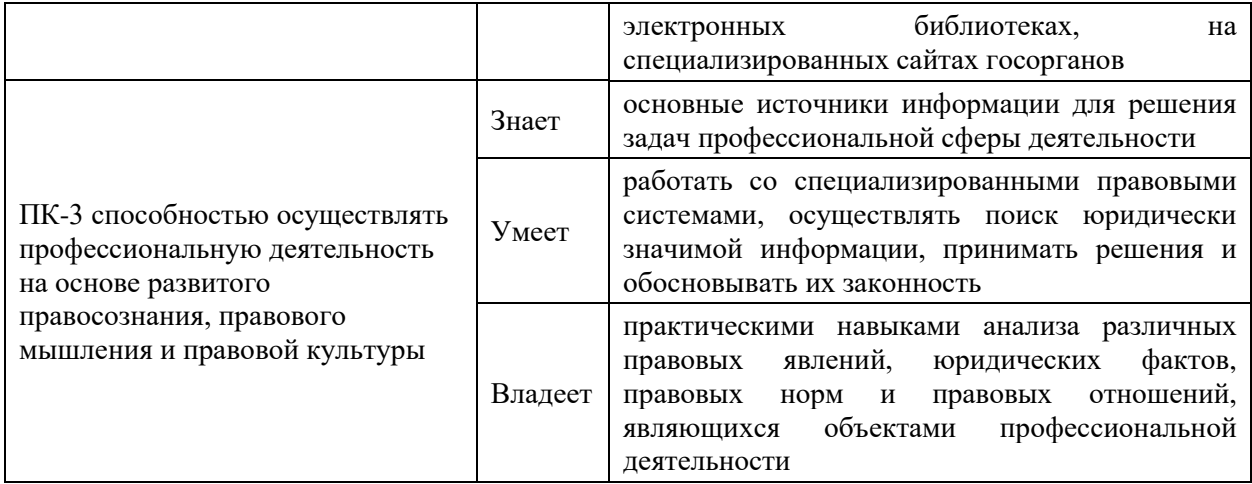

# **I. СТРУКТУРА И СОДЕРЖАНИЕ ТЕОРЕТИЧЕСКОЙ ЧАСТИ КУРСА (2 час.)**

**Раздел I. Понятие справочных правовых систем, их характеристика и применение (2 час.)**

## **Тема 1. Понятие и структура правовой информации (2 час.)**

Понятие СПС, история их развития, требования к ним. Обзор рынка СПС в России. Тенденции развития СПС.

Официальная правовая информация. Информация индивидуальноправового характера. Неофициальная правовая информация.

Общие принципы работы справочно-правовых систем (СПС). Алгоритм пополнения баз данных правовой информацией

Принципы организации и виды поиска информации в справочноправовых системах.

# **II. СТРУКТУРА И СОДЕРЖАНИЕ ПРАКТИЧЕСКОЙ ЧАСТИ КУРСА**

**Практические занятия (16 час.)**

# **Занятие 1. Работа пользователя в системе Консультант Плюс. Возможности и настройка стартовой страницы (3 час.)**

Характеристика СПС и её отличия от других систем Структура информационных баз семейства. Справочная правовая система Консультант Плюс версии ПРОФ. Возможности и настройка стартовой страницы. Специализированные профили.

# **Занятие 2. Виды поиска информации в системе Консультант Плюс (3 час.)**

- 1. Поиск документа или его фрагмента.
- 2. Поиск по контексту.
- 3. Поиск по ситуации.

4. Создание подборки документов по теме. Работа со списком документов. Уточнение результатов запроса.

5. Поиск документа по реквизитам. Работа с карточкой поиска. Поля карточки. Формирование сложных запросов в карточке поиска.

# **Занятие 3. Работа с документом. Анализ найденного документа (2 час.)**

1. Поиск фрагмента в документе. Работа с оглавлением.

- 2. Справка и примечания. Редакции документа.
- 3. Поиск дополнительной информации к документу. Гиперссылки.

4. Получение текста документа на определенную дату. Сравнение редакций документа.

## **Занятие 4**. **Способы сохранения результатов работы (2 час.)**

- 1. Возможности сохранения документов во внешних редакторах.
- 2. Работа с закладками в тексте документа: создание и редактирование.
- 3. Создание папок в системе Консультант Плюс. Работа и действия

папками документов (объединение, пересечение, актуализация, выгрузка).

# **Занятие 5**. **Дополнительные аналитические возможности системы Консультант Плюс и Он-лайн сервисы системы (2 час.)**

1. Отслеживание изменений в отдельных документах и в

законодательстве.

2. Путеводители.

3. Поиск справочной информации в системе.

4. Он-лайн архивы документов в системе.

5. Работа с некоммерческой версией. Интернет-ресурсы «Консультант Плюс» для учебы и научной деятельности.

# **Занятие 6. Работа пользователя в СПС «Гарант». Поисковые и аналитические возможности системы (2 час.)**

1. Поисковые возможности: виды поиска ( базовый, по ситуации, по тематике, по реквизитам). Анализ найденного документа.

2. Работа со списками документов. Фильтрация списков. Сохранение результатов работы.

3. Аналитические возможности : «машина времени», изменения в законодательстве, списки взаимосвязанных документов. Документы на контроле.

4. Работа с некоммерческой версией системы.

**Занятие 7. Работа с правовой информацией в сети Интернет (2 час.)**

1. Особенности работы с информацией, полученной в сети Интернет.

- 2. Работа с поисковыми системами.
- 3. Работа с сайтами государственных органов.

# **III. УЧЕБНО-МЕТОДИЧЕСКОЕ ОБЕСПЕЧЕНИЕ САМОСТОЯТЕЛЬНОЙ РАБОТЫ ОБУЧАЮЩИХСЯ**

Учебно-методическое обеспечение самостоятельной работы обучающихся по дисциплине «Правовые базы данных» представлено в Приложении 1 и включает в себя:

• план-график выполнения самостоятельной работы по дисциплине, в том числе примерные нормы времени на выполнение по каждому заданию;

• характеристика заданий для самостоятельной работы обучающихся и методические рекомендации по их выполнению;

• требования к представлению и оформлению результатов самостоятельной работы;

• критерии оценки выполнения самостоятельной работы.

# **IV. КОНТРОЛЬ ДОСТИЖЕНИЯ ЦЕЛЕЙ КУРСА**

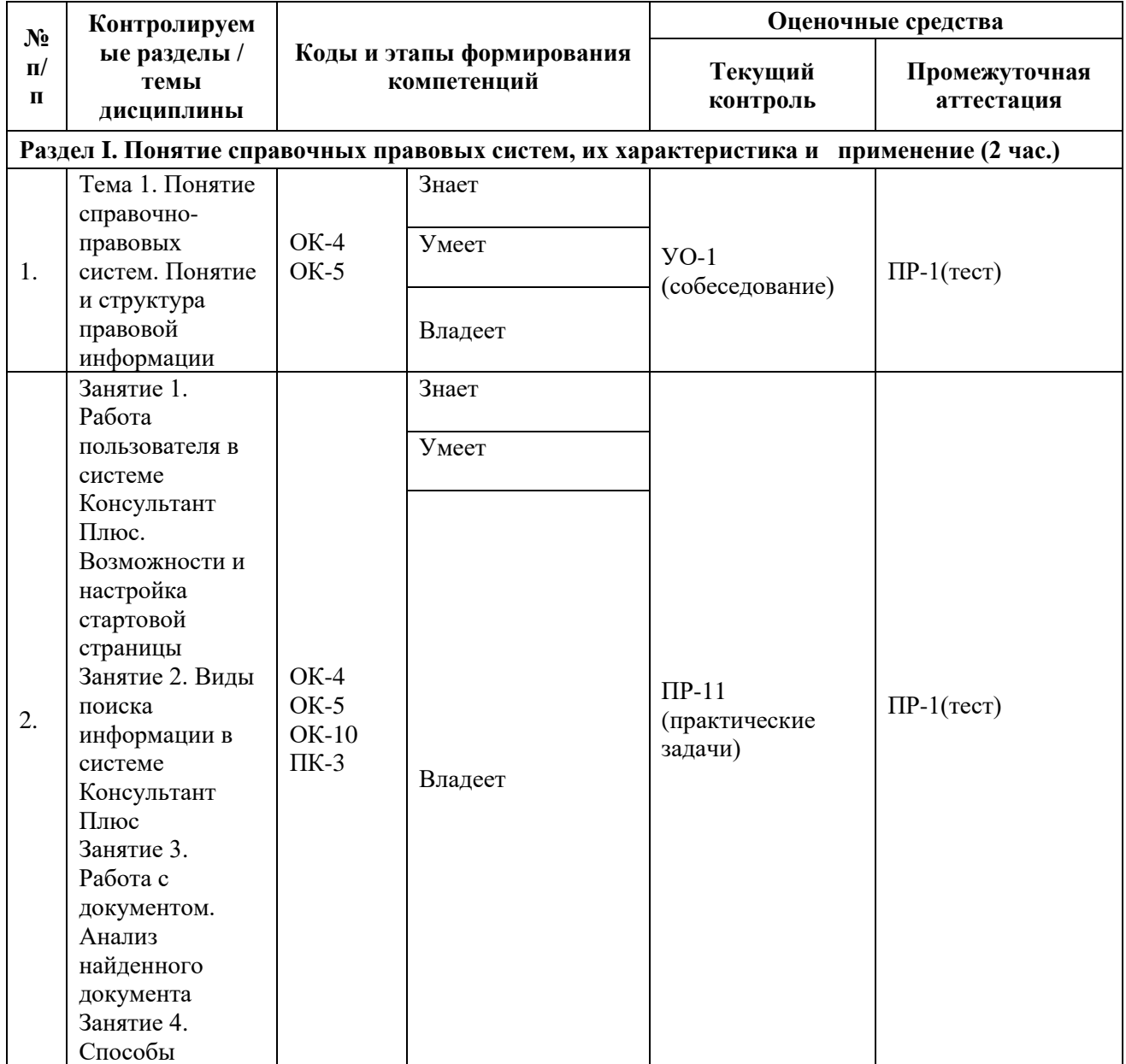

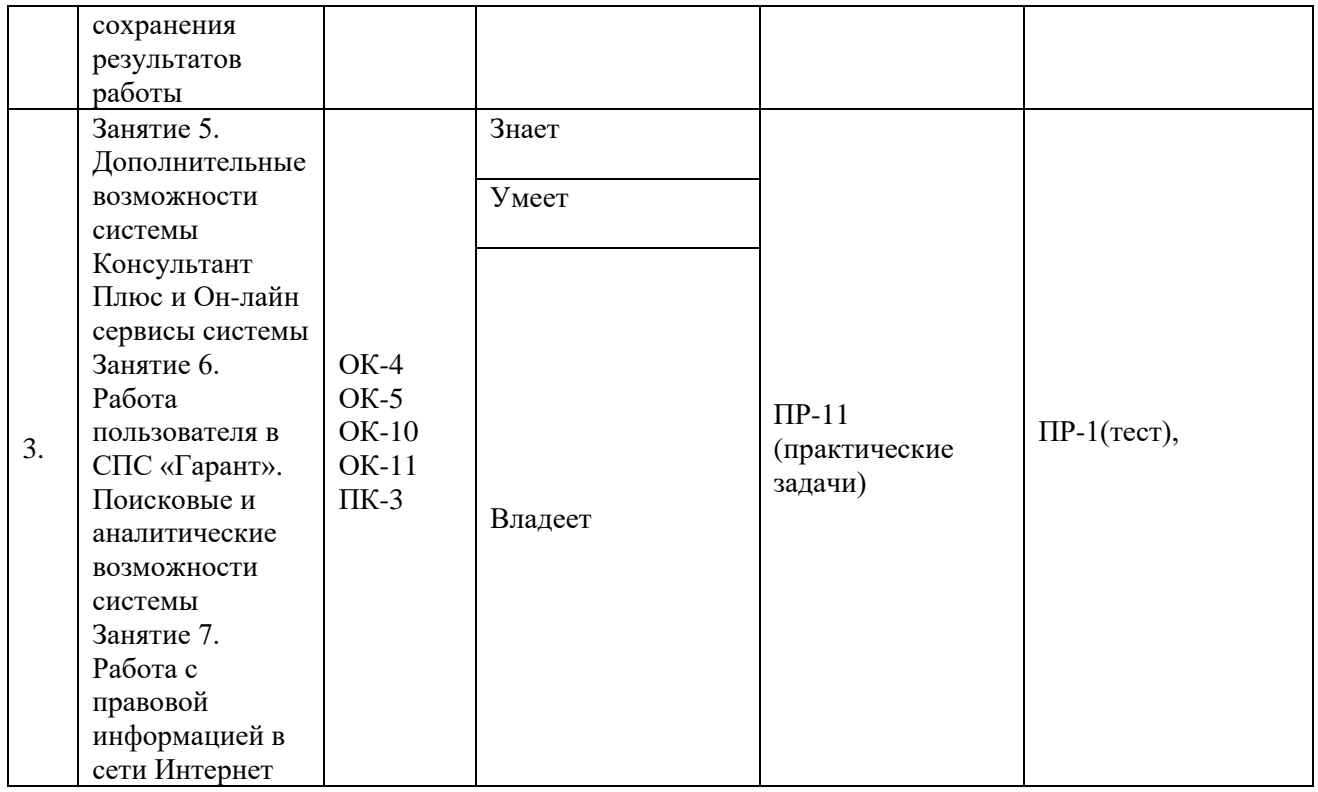

Типовые контрольные задания, а также критерии и показатели, необходимые для оценки знаний, умений, навыков и характеризующие этапы формирования компетенций в процессе освоения образовательной программы, представлены в Приложении 2.

# **V. СПИСОК УЧЕБНОЙ ЛИТЕРАТУРЫ И ИНФОРМАЦИОННО-МЕТОДИЧЕСКОЕ ОБЕСПЕЧЕНИЕ ДИСЦИПЛИНЫ**

## **Основная литература**

*(электронные и печатные издания)*

1. Поиск правовой информации: стратегия и тактика / Наталья Ефанова. Москва: Юрайт, 2017. 234 с. <http://lib.dvfu.ru:8080/lib/item?id=chamo:844422&theme=FEFU>

2. [Нормативная база и стандарты в области информационной](http://lib.dvfu.ru:8080/lib/item?id=chamo:837403&theme=FEFU)  [безопасности](http://lib.dvfu.ru:8080/lib/item?id=chamo:837403&theme=FEFU) : учебное пособие для вузов / Ю. А. Родичев. Санкт-Петербург : Питер, 2017. 254 с.

<http://lib.dvfu.ru:8080/lib/item?id=chamo:837403&theme=FEFU>

3. Информационные технологии в юридической деятельности : учебное пособие для вузов / Н. Р. Шевко, С. Я. Казанцев, О. Э. Згадзай ; под ред. С. Я. Казанцева ; Казанский юридический институт МВД России. Казань Изд-во Казанского юридического института, 2016. 229 с. <http://lib.dvfu.ru:8080/lib/item?id=chamo:842587&theme=FEFU>

4. Справочно-правовые системы КонсультантПлюс. Практическое руководство для юриста [Электронный ресурс]: учебно-методическое пособие / Шибаев Д.В. Саратов: Вузовское образование, 2016. 138 c[.http://www.iprbookshop.ru/57261.html](http://www.iprbookshop.ru/57261.html)

5. Правовое регулирование электронного документооборота [Электронный ресурс]: учебное пособие / Шибаев Д.В. Саратов: Вузовское образование, 2016. 70 c[.http://www.iprbookshop.ru/57260.html](http://www.iprbookshop.ru/57260.html)

## **Дополнительная литература**

## *(печатные и электронные издания)*

1. Информатика для гуманитариев : учебник и практикум для академического бакалавриата по гуманитарным направлениям и специальностям / [М. В. Волкова, Г. Е. Кедрова, В. В. Колыбасова и др.] ; под ред. Г. Е. Кедровой ; Московский государственный университет. Москва : Юрайт, 2016. 439 с. <http://lib.dvfu.ru:8080/lib/item?id=chamo:820157&theme=FEFU>

2. Современные технологии информационной безопасности : учебнометодический комплекс / М. В. Шаханова ; Дальневосточный федеральный университет. Москва : Проспект, 2015. 216 с. <http://lib.dvfu.ru:8080/lib/item?id=chamo:791301&theme=FEFU>

3. Электронное правительство. Электронный документооборот. Термины и определения : учебное пособие для вузов / С. Ю. Кабашов.

Москва : Инфра-М, 2015. 320 с. <http://lib.dvfu.ru:8080/lib/item?id=chamo:795642&theme=FEFU>

4. Информационно-поисковые системы [Электронный ресурс]: учебнометодическое пособие / Коваленко Ю.В., Сергиенко Т.А. Омск: Омская юридическая академия, 2017. 38 c. [http://www.iprbookshop.ru/66817.html.](http://www.iprbookshop.ru/66817.html)

5. Основы информационных технологий [Электронный ресурс]: практикум для студентов-бакалавров, обучающихся по направлению подготовки «Экономика» / Бурняшов Б.А. Краснодар, Саратов: Южный институт менеджмента, Ай Пи Эр Медиа, 2017. 83 c. <http://www.iprbookshop.ru/67214.html>

6. Информационные технологии в юридической деятельности. Microsoft Office 2010 [Электронный ресурс]: учебное пособие / Мистров Л.Е., Мишин А.В. М.: Российский государственный университет правосудия, 2016. 232 c. <http://www.iprbookshop.ru/65857.html>

7. Информационные технологии в деятельности суда. Часть 1: Программные средства разработки Web-страниц и презентаций [Электронный ресурс]: учебное пособие/ Борисов Р.С., Королёв В.Т., Черных А.М. М.: Российский государственный университет правосудия, 2016. 160 c. <http://www.iprbookshop.ru/65856.html>

8. Информационные технологии в юридической деятельности [Электронный ресурс]: учебное пособие / Ставрополь: Северо-Кавказский федеральный университет, 2015. 222 c. <http://www.iprbookshop.ru/63091.html>

9. Информационные технологии в юридической деятельности [Электронный ресурс]: учебное пособие для студентов вузов, обучающихся по специальностям «Юриспруденция» и «Правоохранительная деятельность» / О.Э. Згадзай [и др.]. М.: ЮНИТИ-ДАНА, 2015. 335 c. <http://www.iprbookshop.ru/66263.html>

# **Перечень ресурсов информационно-телекоммуникационной сети «Интернет»**

1. Сайт Президента России: [http://www.kremlin.ru.](http://www.kremlin.ru/)

2. Сайт Правительства Российской Федерации: [http://www.government.ru.](http://www.government.ru/)

3. Сайт Совета Федерации: [http://www.council.gov.ru.](http://www.council.gov.ru/)

4. Сайт Государственной Думы: [http://www.duma.gov.ru.](http://www.duma.gov.ru/)

5. Официальный интернет-портал правовой информации: http://pravo.gov.ru. 6.Государственная автоматизированная система (ГАС) Российской Федерации «Правосудие»: [http://www.sudrf.ru.](http://www.sudrf.ru/)

7. Федеральный портал арбитражных судов РФ: [http://www.arbitr.ru.](http://www.arbitr.ru/)

- 9. Сайт СПС «КонсультантПлюс»: [http://www.consultant.ru](http://www.consultant.ru/)
- 10. Сайт СПС «Гарант»: [http://www.garant.ru](http://www.garant.ru/)

## **Перечень информационных технологий**

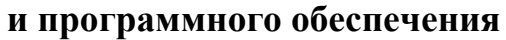

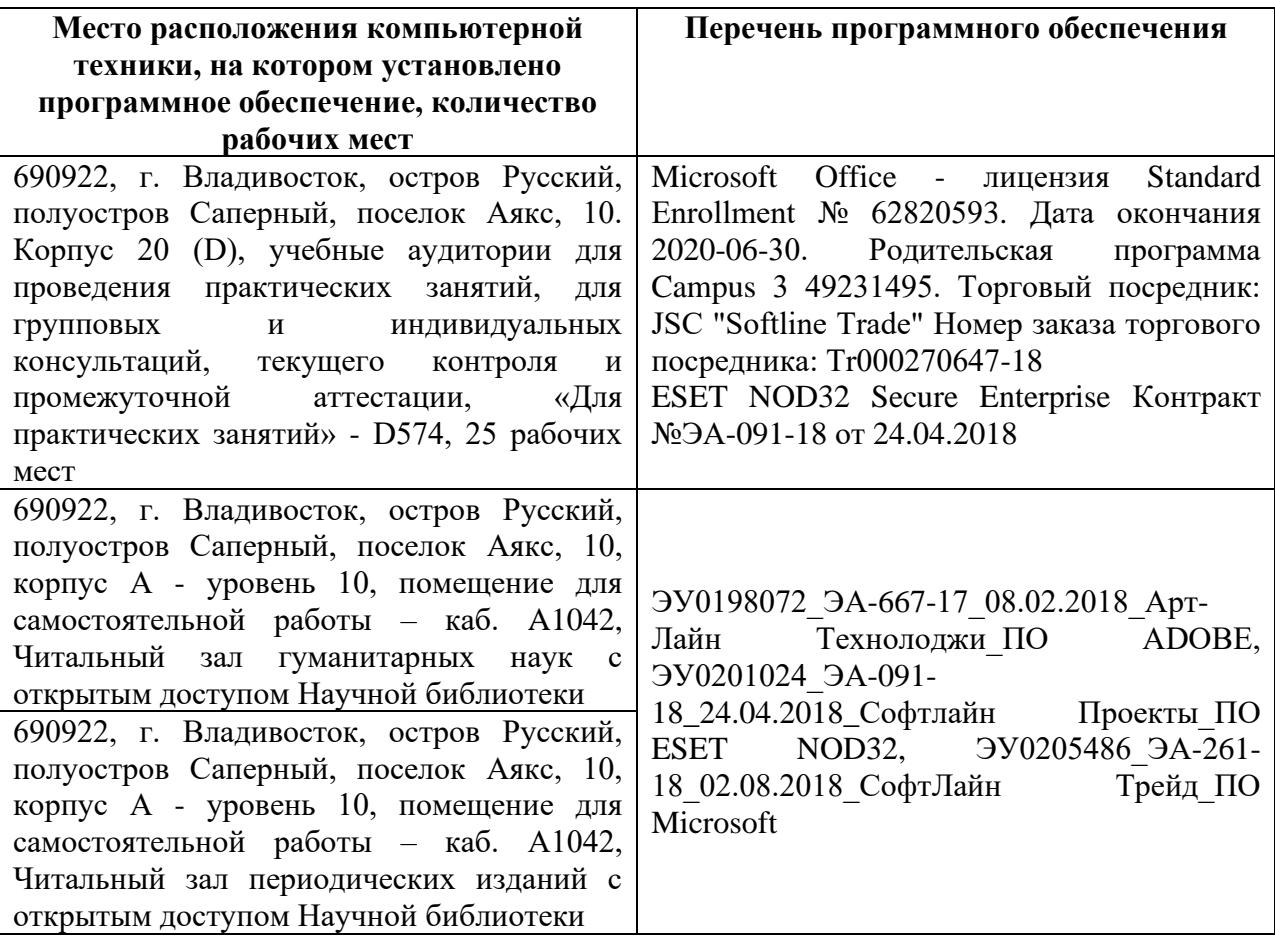

## **VI.МЕТОДИЧЕСКИЕ УКАЗАНИЯ ПО ОСВОЕНИЮ ДИСЦИПЛИНЫ**

Основными видами занятий при изучении дисциплины «Правовые базы данных» являются лекционные и практические занятия.

Лекционные занятия направлены на получение общих знаний о видах, особенностях и тенденциях развития СПС, представленных на российском рынке, о базовых принципах поиска и обработки информации в СПС и глобальной сети Интернет.

*Практические занятия* призваны ориентировать студентов не только на приобретение новых знаний, но и совершенствование профессиональных компетенций: квалифицированное использования поисковых и аналитических возможностей СПС.

Значимой для профессиональной подготовки студентов является *самостоятельная работа* по курсу. В нее входит: решение практических задач и подготовка к зачету.

При изучении курса рекомендуется прорабатывать темы в той последовательности, в которой они даны в программе и планах практических занятий. Проработку каждого из вопросов целесообразно начинать с краткого обзора изучаемых на занятиях функций системы, сопровождающегося демонстрацией возможностей на конкретных примерах.

В практике организации практических занятий по дисциплине «Правовые базы данных» применяются традиционные методики, лекционные и семинарские занятия.

 Самостоятельная работа с литературой включает в себя такие приемы как самостоятельное изучение функционала различных справочно-правовых систем.

*Методы проверки знаний студентов:*

1. Собеседование (УО-1). Устный ответ обучающегося на поставленные перед ним вопросы, в ходе которых он проявляет свои знания в теоретической части курса.

ر 1

2. Решение практических задач (ПР-11). Показывает степень умение студента применять полученные знания на практике. В процессе решения задач осваиваются алгоритмы юридического мышления, без овладения которыми невозможно успешное решение практических проблем. Эти алгоритмы включают в себя:

1) изучение конкретной ситуации (отношения);

2) оценка этой ситуации (отношения);

3) поиск соответствующего документа или его фрагмента;

4) принятие решения, разрешающего конкретную заданную ситуацию;

5) обоснование принятого решения, его формулирование.

Условия задач включают все фактические обстоятельства, необходимые для вынесения определенного решения по вопросу, сформулированному в тексте задачи.

Формой итогового контроля знаний студентов выступает *зачет* (2 семестр).

К зачету по дисциплине «Правовые базы данных» необходимо начинать готовиться с первого занятия. В подготовку входит повторение пройденного материала. Для упрощения процесса подготовки рекомендуем подготовить и записать ответы на вопросы, а также отметить наиболее трудные, которые вызывают сложности при подготовке.

Во время подготовки к зачету студенту необходимо систематизировать всю совокупность знаний, полученных как по курсу правовые базы данных, так и по другим смежным дисциплинам (теория государства и права, конституционное право и т.д.).

О степени готовности студента к зачету свидетельствует свободное владение информационной терминологией, знание принципов поиска и особенностей работы с правовой информацией, полученной из разных источников, умение рационально использовать функциональные возможности справочно-правовых систем.

Зачет проводится в форме тестирование (ПР-1).

# **VII. МАТЕРИАЛЬНО-ТЕХНИЧЕСКОЕ ОБЕСПЕЧЕНИЕ ДИСЦИПЛИНЫ**

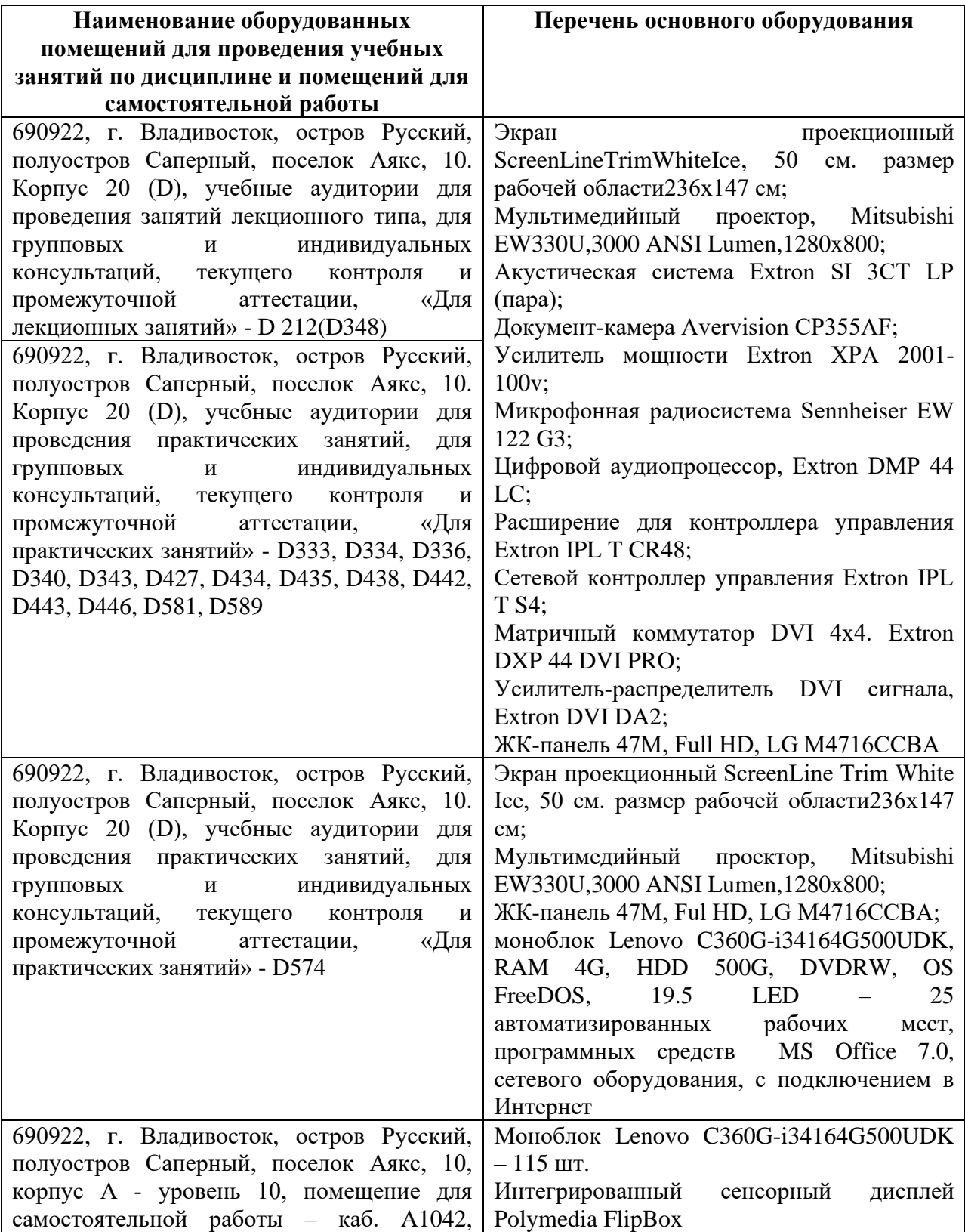

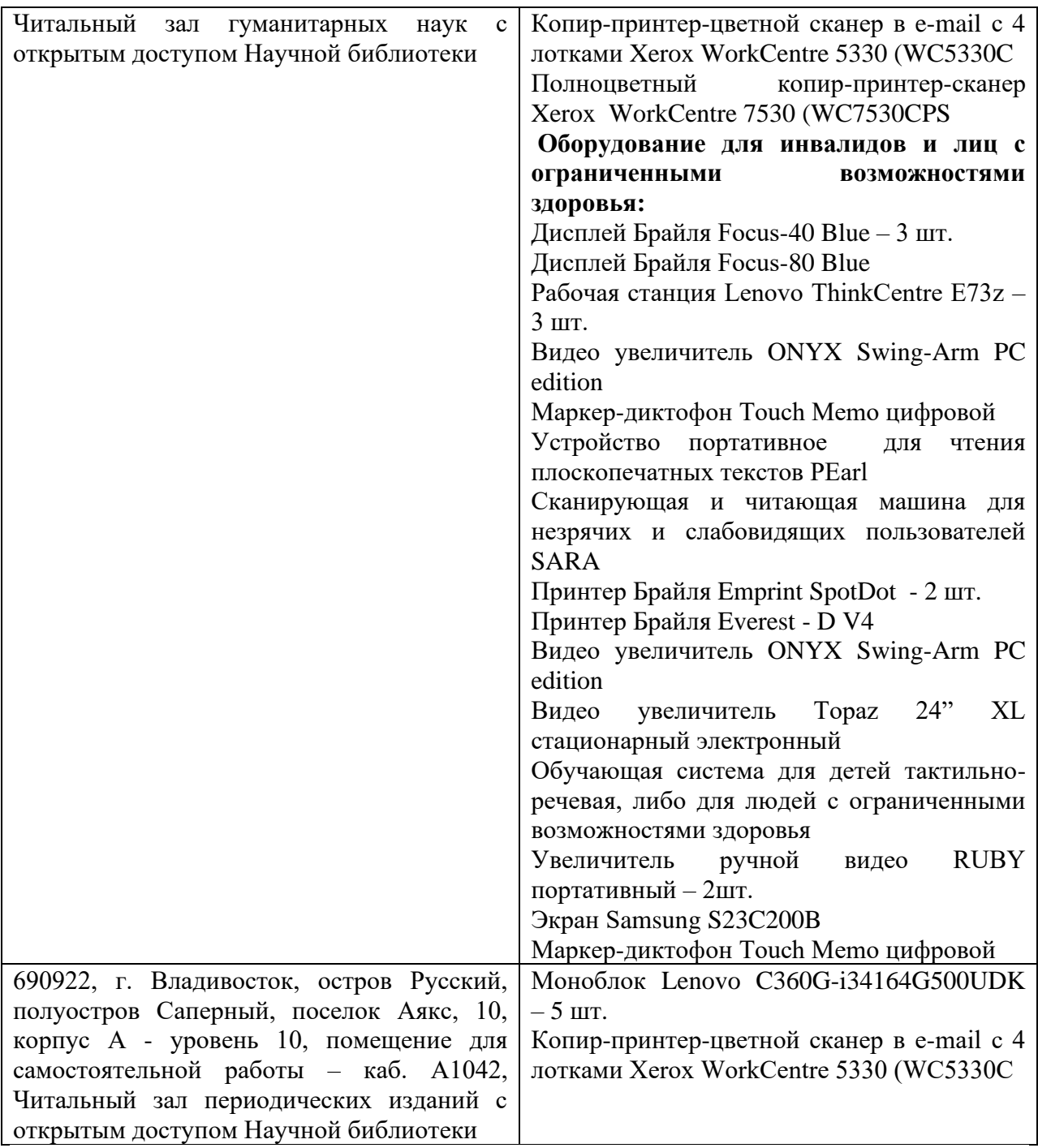

В целях обеспечения специальных условий обучения инвалидов и лиц с ограниченными возможностями здоровья в ДВФУ все здания оборудованы пандусами, лифтами, подъемниками, специализированными местами, оснащенными туалетными комнатами, табличками информационнонавигационной поддержки.

Приложение 1

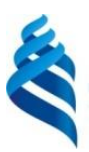

МИНИСТЕРСТВО НАУКИ И ВЫСШЕГО ОБРАЗОВАНИЯ РОССИЙСКОЙ ФЕДЕРАЦИИ

Федеральное государственное автономное образовательное учреждение высшего образования

**«Дальневосточный федеральный университет»**

(ДВФУ)

**ЮРИДИЧЕСКАЯ ШКОЛА**

# **УЧЕБНО-МЕТОДИЧЕСКОЕ ОБЕСПЕЧЕНИЕ САМОСТОЯТЕЛЬНОЙ РАБОТЫ ОБУЧАЮЩИХСЯ по дисциплине «Правовые базы данных» Направление подготовки 40.03.01 Юриспруденция Форма подготовки очная**

**Владивосток 2019**

## **План-график выполнения самостоятельной работы по дисциплине**

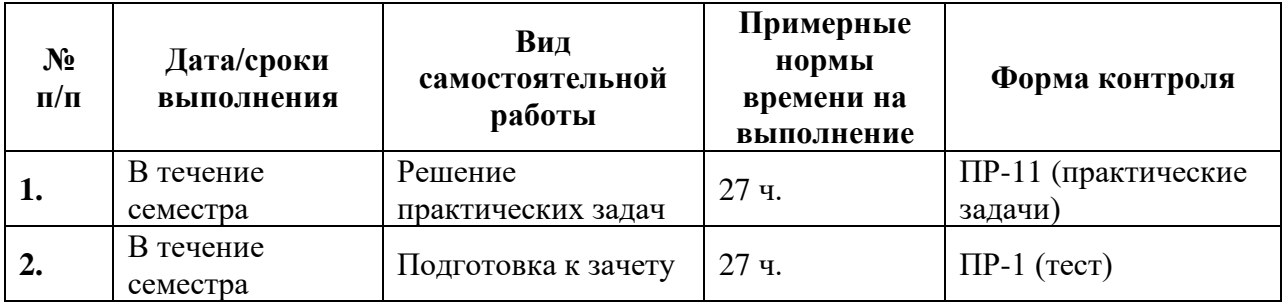

## **Методические рекомендации по решению задач**

При решение практических задач обучающимся необходимо обратить внимание на следующие моменты:

1. Четко уяснить смысл задания.

2. Работа должна быть выполнена самостоятельно, т.е. ее качество будет зависеть от того, насколько обучающийся владеет материалом и может применить свои знания на практике при решении конкретной задачи.

3. Практическая работа №1 выполняется в письменном виде. В ответах указываются названия и реквизиты нормативно-правовых актов удовлетворяющие условию задания, подобранные с использованием конкретных поисковых режимов СПС «Консультант Плюс».

4. Практическая работа №2 выполняется в электронном виде. Результирующий файл содержит ссылки на созданные пользователем в СПС «Консультант Плюс» подборки документов, в соответствии с условиями задания.

5. Практическая работа №3 выполняется в электронном виде. Результирующий файл содержит ссылки на созданные пользователем в системе «Гарант» подборки документов, сформированные с использованием конкретных поисковых режимов системы, в соответствии с условиями задания.

6. Практическая работа № 4 выполняется письменно, в виде ответа на соответствующую правовую задачу, решенную с использованием функциональных возможностей изученных справочно-правовых систем.

### **Примерный перечень практических задач:**

#### *Практическая работа №1*

1. Найдите документ, принятый в октябре 1936 г, которым установлена форма зачетной книжки. Укажите название.

*Для формирования поискового запроса используются следующие поля карточки поиска в справочно-поисковой системе: дата принятия, название документа*

2. Найдите документы Пенсионного фонда России, вышедшие в первом полугодии 2017 г. Укажите их количество в банке данных «Российское законодательство».

*Для формирования поискового используются следующие поля карточки поиска в справочно-поисковой системе: дата принятия, принявший орган*

*Практическая работа №2, №3 (содержат задачи одинакового типа, но выполняются в различных справочно-правовых системах).*

3. Используя поиск по реквизитам найдите закон 2015 г. о государственной регистрации недвижимости. Установите закладку на найденный документ.

*Для формирования поискового запроса используются следующие поля карточки поиска в справочно-поисковой системе: дата принятия, название документа, вид документа.*

4. Найдите правила торговли дистанционным способом. Сохраните в папку найденные правила торговли и документы, касающиеся продажи БАДов дистанционным способом.

*Для формирования поискового запроса используется поиск по ситуации: Образование -> Академический отпуск.*

#### *Практическая работа №4*

5. Родители новорожденного в заявлении о рождении ребенка, направленном в орган ЗАГС 3 апреля 2017 г., указали фамилией ребенка двойную фамилию, образованную посредством присоединения фамилий отца и матери. Однако в ЗАГСЕ отказались выдать свидетельство о рождении с такой фамилией. Правомерен ли был такой отказ?

*Цель задачи найти нормативно-правовой акт, действовавший на указанную дату. Для решения необходимо использовать метод сравнения редакций документа.*

#### **Критерии оценки практических задач приведены в Приложении 2.**

#### **Методические рекомендации для подготовки к зачету**

В подготовку к зачету входит повторение пройденного материала. Для упрощения процесса подготовки рекомендуем подготовить и записать ответы на вопросы, а также отметить наиболее трудные, которые вызывают сложности при подготовке.

Во время подготовки к зачету студенту необходимо систематизировать всю совокупность знаний, полученных как по курсу «Правовые базы данных», так и по другим смежным дисциплинам («Теория государства и права», «Конституционное право» и т.д.).

О степени готовности студента к зачету свидетельствует свободное владение информационной терминологией, знание принципов поиска и особенностей работы с правовой информацией, полученной из разных источников, умение рационально использовать функциональные возможности справочно-правовых систем.

Зачет проводится в форме тестирования - тест (ПР-1).

**Примерный перечень тестовых заданий к зачету по дисциплине «Правовые базы данных», а также критерии оценки приведены в Приложении 2.**

Приложение 2

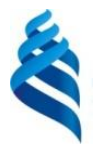

## МИНИСТЕРСТВО НАУКИ И ВЫСШЕГО ОБРАЗОВАНИЯ РОССИЙСКОЙ ФЕДЕРАЦИИ Федеральное государственное автономное образовательное учреждение высшего образования **«Дальневосточный федеральный университет»** (ДВФУ)

## **ЮРИДИЧЕСКАЯ ШКОЛА**

## **ФОНД ОЦЕНОЧНЫХ СРЕДСТВ**

**По дисциплине «Правовые базы данных» Направление подготовки 40.03.01 Юриспруденция Форма подготовки очная**

> **Владивосток 2019**

# **Паспорт фонда оценочных средств**

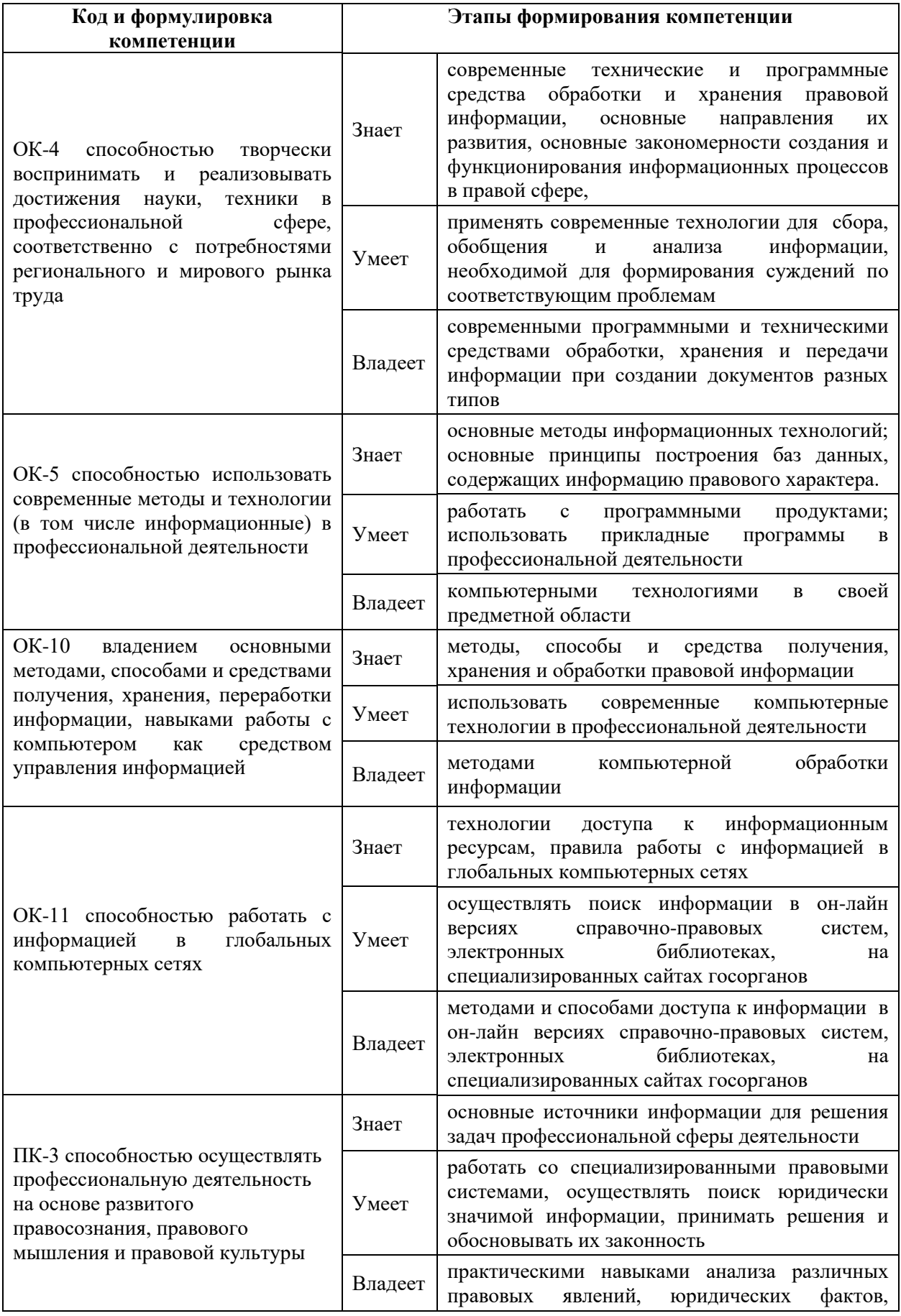

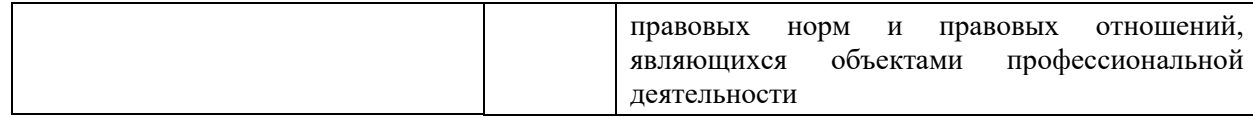

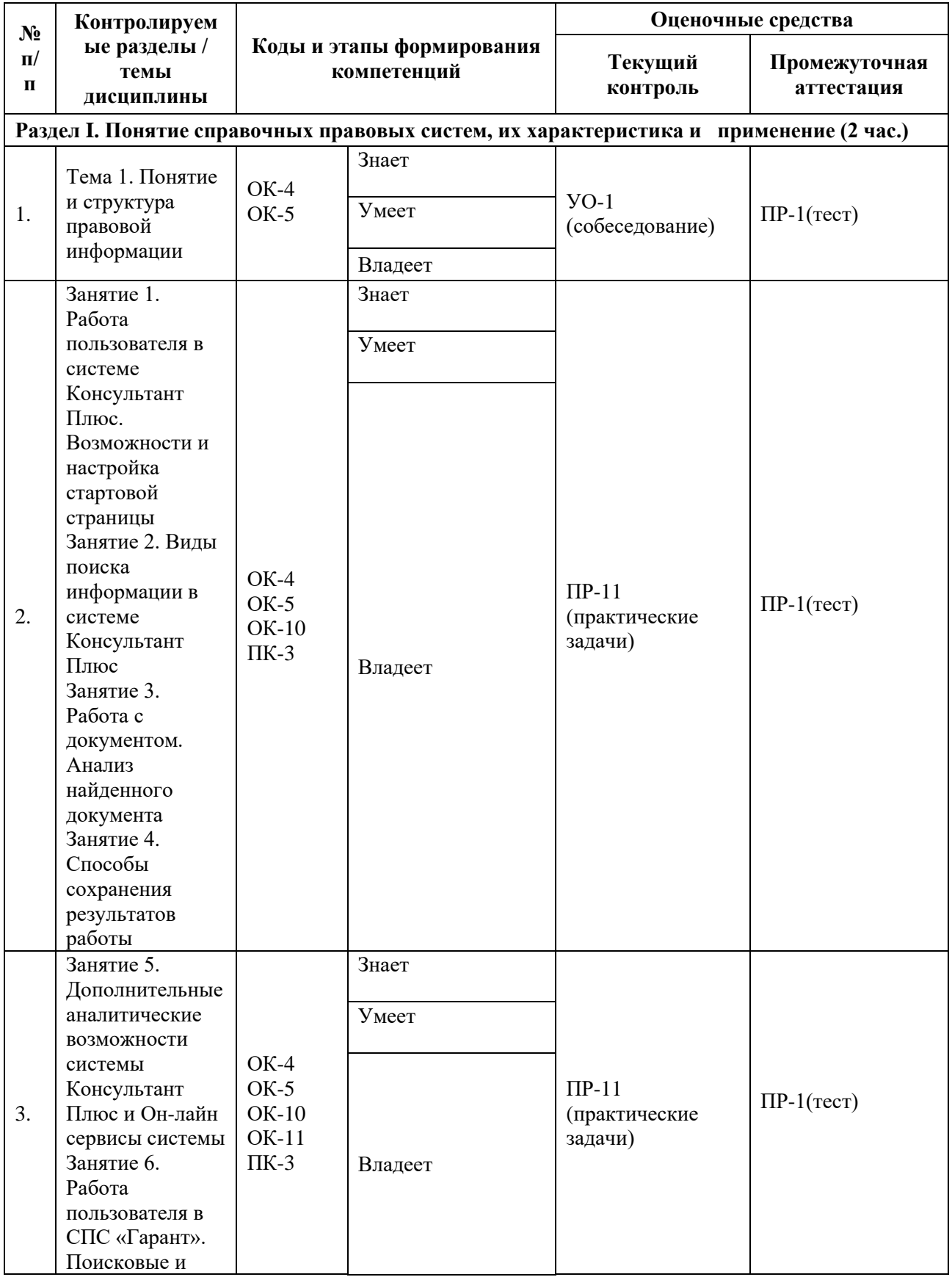

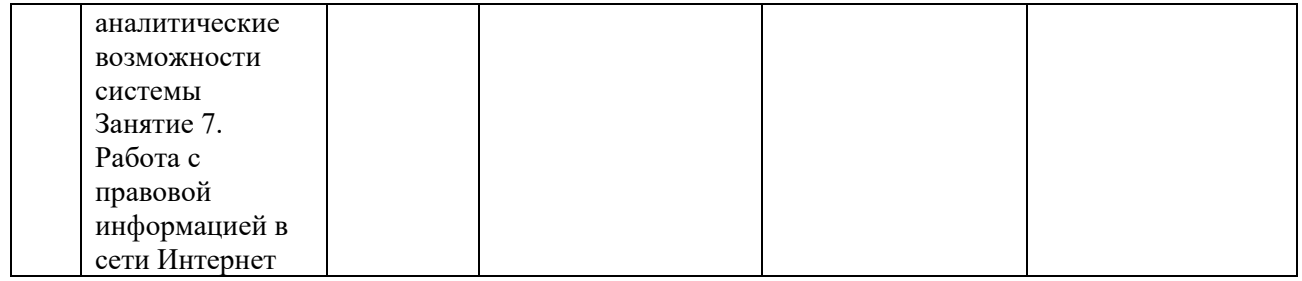

# **Шкала оценивания уровня сформированности компетенций**

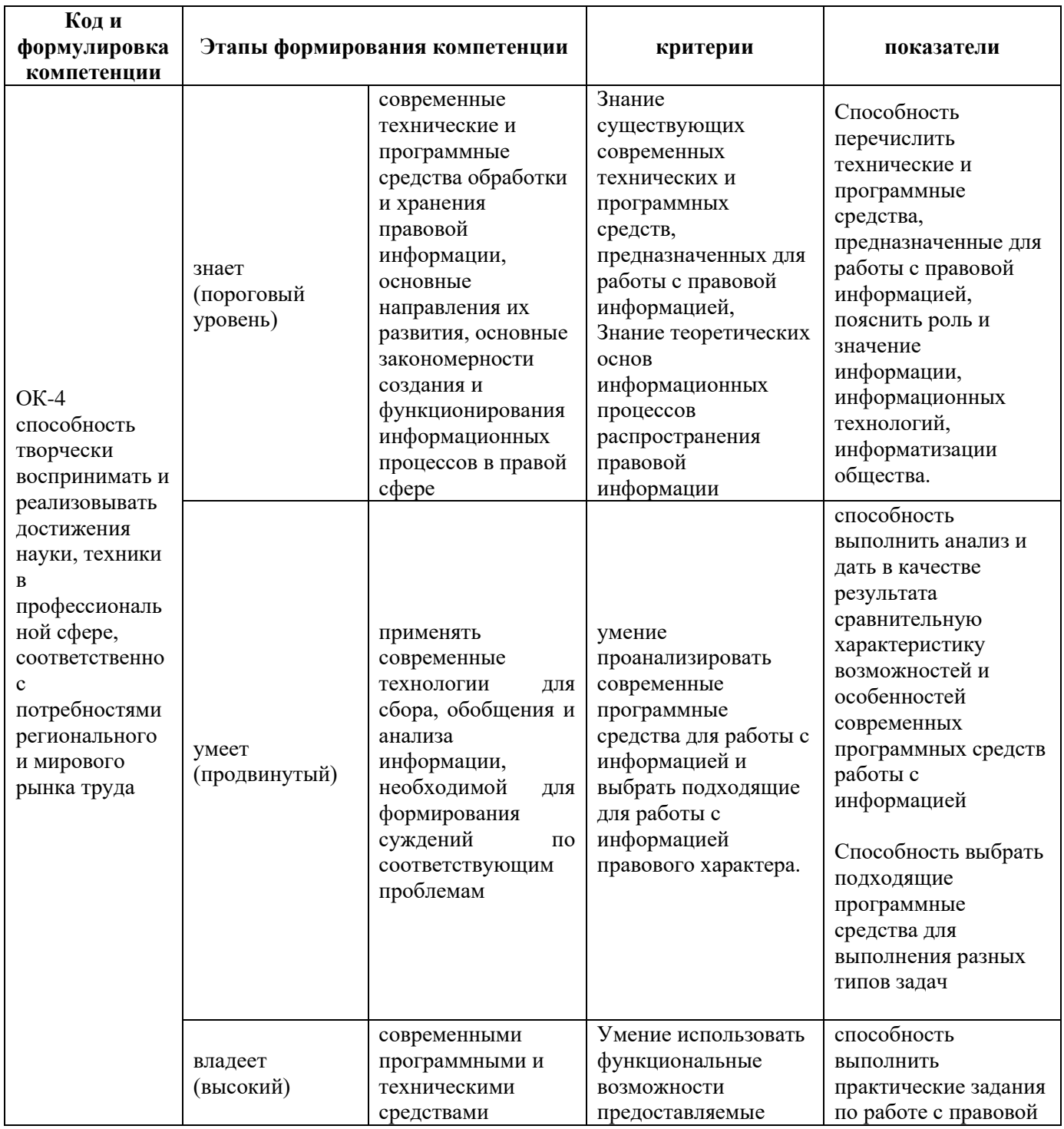

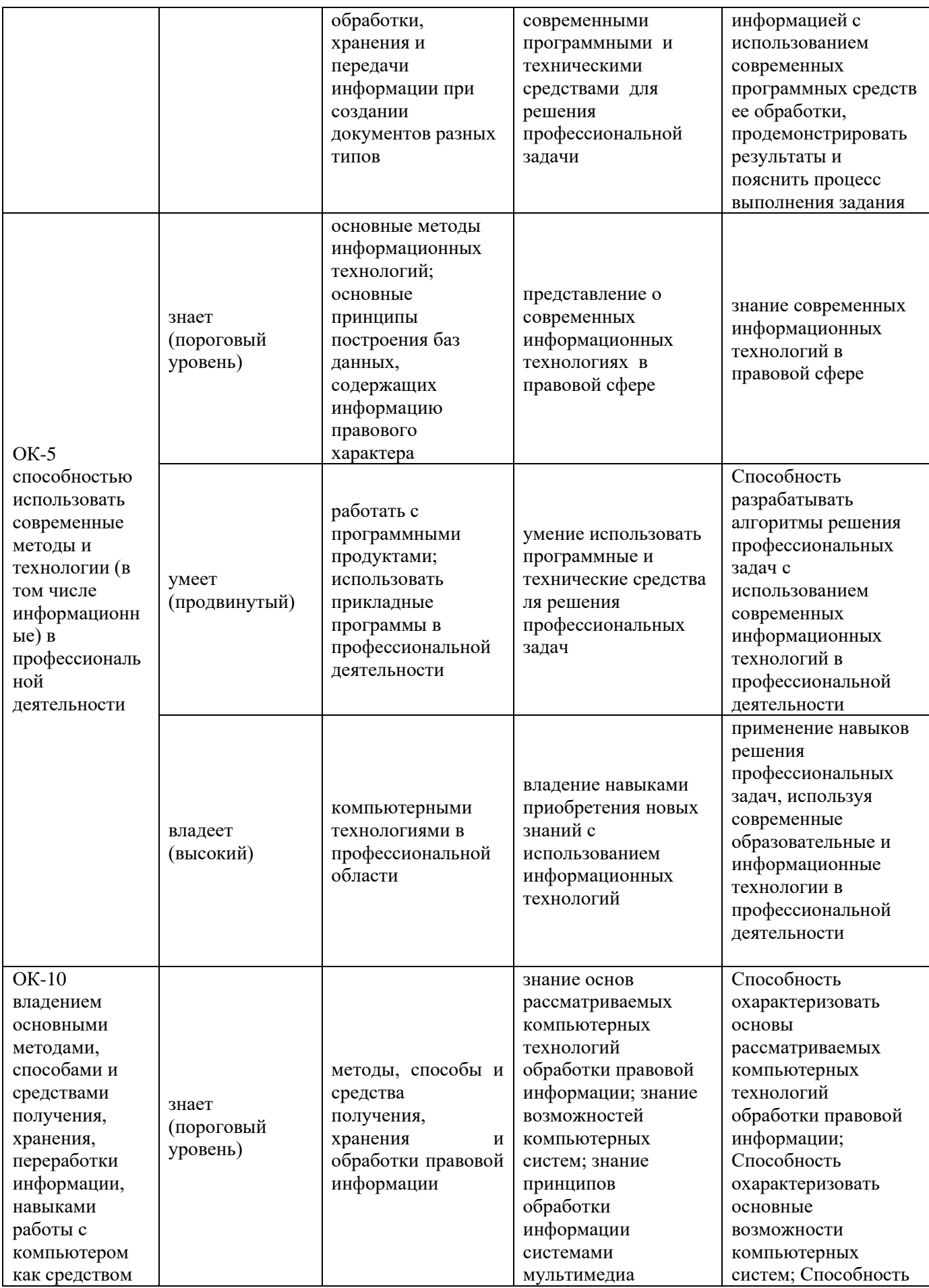

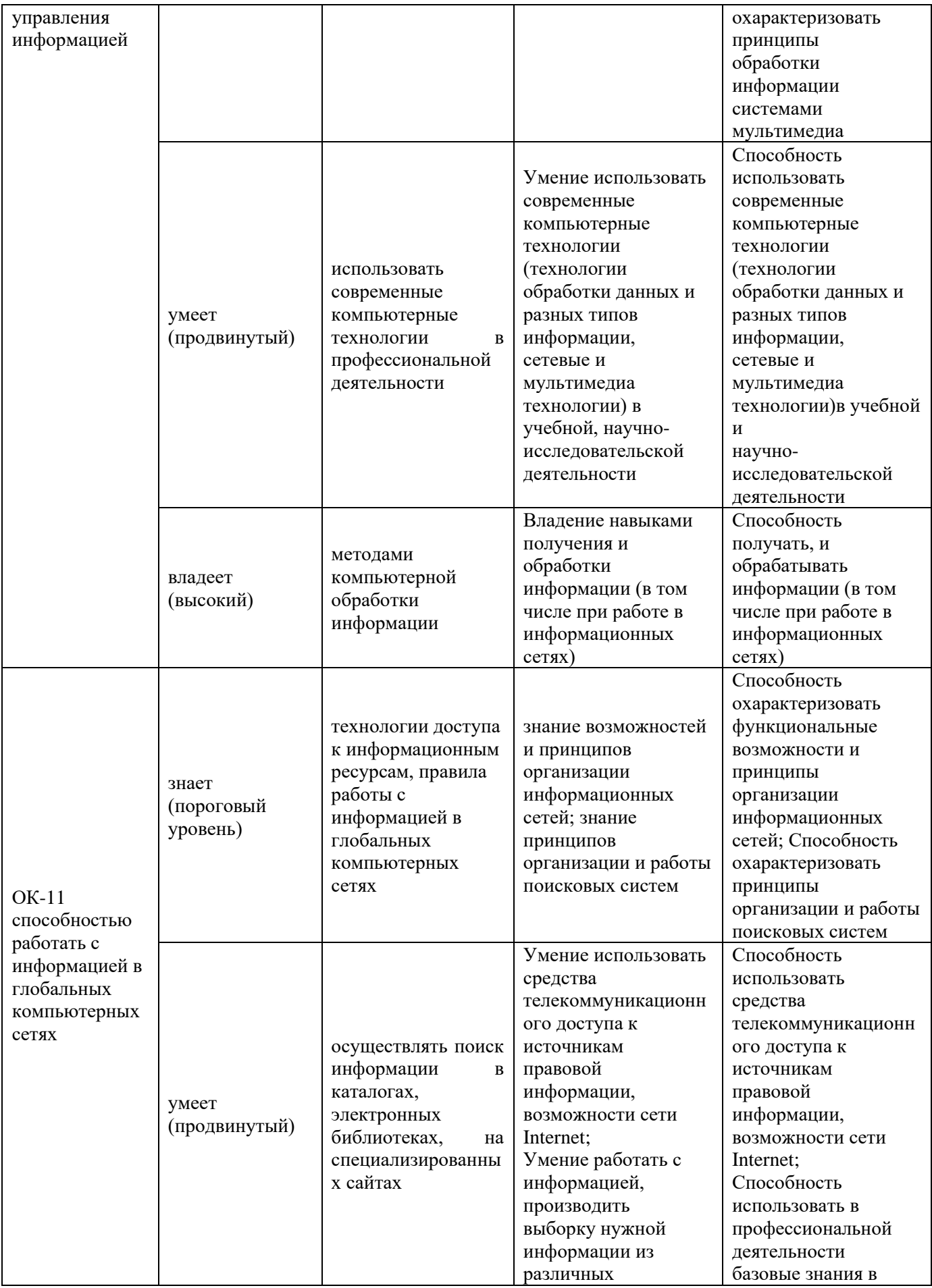

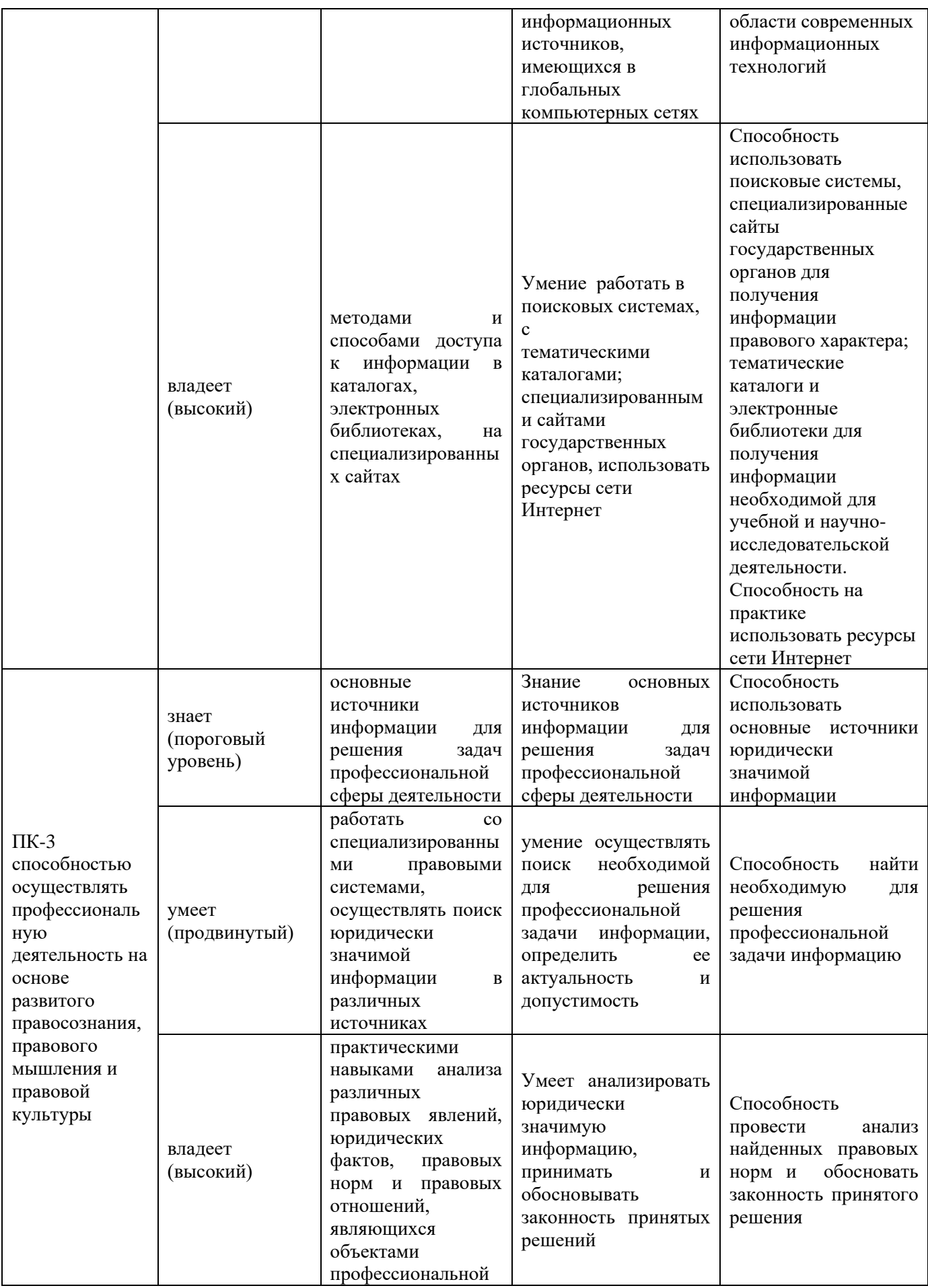

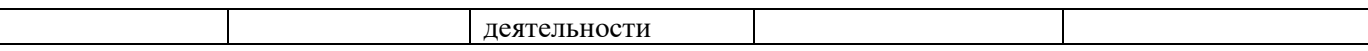

# **МЕТОДИЧЕСКИЕ РЕКОМЕНДАЦИИ, ОПРЕДЕЛЯЮЩИЕ ПРОЦЕДУРЫ ОЦЕНИВАНИЯ РЕЗУЛЬТАТОВ ОСВОЕНИЯ ДИСЦИПЛИНЫ**

**Текущая аттестация студентов**. Текущая аттестация студентов по дисциплине «Правовые базы данных» проводится в соответствии с локальными нормативными актами ДВФУ и является обязательной.

Текущая аттестация по дисциплине «Правовые базы данных» проводится в форме контрольных мероприятий (собеседование, решение практических задач) по оцениванию фактических результатов обучения студентов и осуществляется ведущим преподавателем.

*Методы проверки знаний студентов:*

1. Собеседование (УО-1). Устный ответ обучающегося на поставленные перед ним вопросы, в ходе которых он проявляет свои знания в теоретической части курса.

2. Решение практических задач (ПР-11) показывает степень формирования у студентов умений использования функциональных возможностей СПС. В процессе решения задач осваиваются алгоритмы юридического мышления, без овладения которыми невозможно успешное решение практических проблем, вырабатываются умения по поиску и использованию необходимой информации.

Объектами оценивания выступают:

учебная дисциплина (активность на занятиях, своевременность выполнения различных видов заданий, посещаемость занятий по аттестуемой дисциплине);

− степень усвоения теоретических знаний;

уровень овладения практическими умениями по всем видам учебной работы;

− результаты самостоятельной работы.

**Промежуточная аттестация студентов.** Промежуточная аттестация студентов по дисциплине «Правовые базы данных» проводится в соответствии с локальными нормативными актами ДВФУ и является обязательной. По данной дисциплине учебным планом предусмотрен зачет.

Зачет проводится в форме тестирования (ПР-1).

*Методы проверки знаний студентов:*

Тестирование (ПР-1) – средство, которое позволяет проверить наличие у студентов сформировавшегося понятийного аппарата. Поскольку при тестировании от студента требуется выбрать правильный ответ из нескольких вариантов, преимуществом этого метода является также простота оценки результатов. Решение заданий в форме тестов представляет собой определенный тренинг, который способствует активизации мышления и закрепления в памяти студентов функциональных возможностей СПС.

## **ОЦЕНОЧНЫЕ СРЕДСТВА ДЛЯ ПРОМЕЖУТОЧНОЙ АТТЕСТАЦИИ**

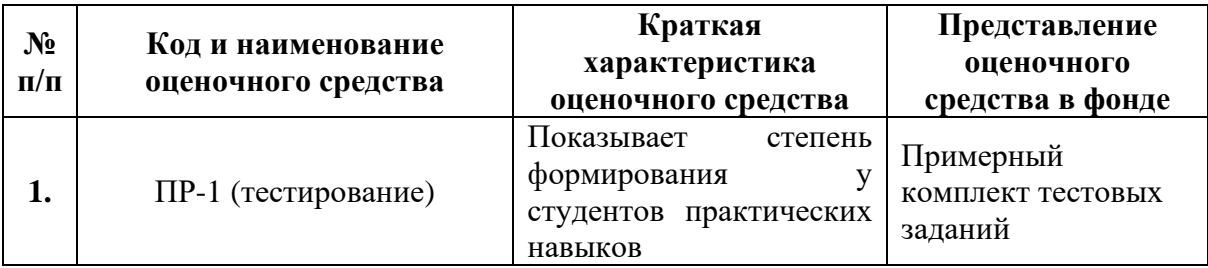

## **Примерный перечень тестовых заданий для зачета**

- 1. Справочная правовая система является:
- а) форумом в Интернете по правовым вопросам
- б) эффективным средством распространения правовой информации
- в) массивом всех правовых актов, изданных в Российской Федерации

г) сборником адресов и телефонов органов власти и управления Российской Федерации

2. Для формирования запроса в Карточке поиска:

а) можно заполнить любое количество полей

б) надо обязательно заполнить все поля

в) надо обязательно заполнить поле «Дата»

г) надо обязательно заполнить поле «Номер»

3. Определить дату вступления документа в силу можно:

а) в списке документов по названию акта

б) в поле «Примечание к документу» Справки к документу

в) в поле «Когда получен» Справки к документу

г) только в тексте документа сразу после названия

4. Для выбора значений в поле «Принявший орган» в строке поиска нужно набрать:

а) либо полное названия органа, либо сокращенное название

(аббревиатуру)

б) обязательно полное название органа

в) обязательно сокращенное название органа (аббревиатуру)

г) обязательно и полное название органа, и его сокращенное название

(аббревиатуру)

5. Сменить профиль в СПС «Консультан Плюс» можно:

а) в меню Сервис/Настройки/Общие

б) на Стартовой странице

в) в окне Быстрого поиска

г) в Карточке поиска

6. В СПС «КонсультантПлюс» нет:

а) Обзора изменений документа

б) Обзора "Новости для бухгалтера"

в) Обзора "Изменения налогового законодательства"

г) Обзора политических событий

7. Поставленная в тексте закладка:

а) не сохраняется при выходе из документа

б) сохраняется при выходе из документа, но не сохраняется при выходе из системы

в) сохраняется при выходе из системы, но не сохраняется после пополнения

г) сохраняется, пока пользователь сам ее не удалит

8. При работе с текстовыми документами в он-лайн версии системы «Гарант» можно:

а) распечатать выделенный фрагмент

б) добавлять в текст собственные комментарии

в) пересылать документы по электронной почте

г) изменять настройки шрифтов

9. В информационные банки системы «КонсультантПлюс» не включаются:

а) консультации по вопросам валютного регулирования

б) документы, отражающие внутрихозяйственную деятельность ведомств, организаций, а также составляющие коммерческую тайну предприятий

в) документы международных организаций

г) документы, действовавшие в СССР

10.Информацию об условиях и порядке вступления в силу нормативных правовых актов можно посмотреть:

а) в Словаре финансовых и юридических терминов

б) в разделе «Справочная юридическая информация» окна «Справочная информация»

в) через встроенную систему помощи (пункт меню «Помощь/Статьи помощи»)

г) такая информация в системе «КонсультантПлюс» недоступна

11. Базовый поиск в СПС ««Гарант»» можно осуществлять:

а) в папке Мои документы

б) активном списке

в) в тексте документа

г) по всему информационному банку

12. Путеводители СПС «КонсультантПлюс»:

а) описывают порядок решения большинства практических вопросов, содержат выводы, варианты действий, ссылки на необходимые документы, образцы заполнения форм

б) подробно, во всех деталях разбирают один конкретный вопрос, по которому пока нет судебной практики

в) разбирают только те проблемы, по которым имеется судебная практика за последний год

г) содержат подборки материалов по заданной теме

13. Чтобы сравнить недействующую редакцию документа с редакцией с изменениями, не вступившими в силу в СПС «Консультант Плюс», надо:

а) войти в недействующую редакцию и выбрать на Правой панели кнопку «Сравнить с редакцией с изменениями, не вступившими в силу»

б) открыть окно со списком всех редакций, отметить галочкой эти две редакции и нажать кнопку «Сравнить редакции»

в) войти в недействующую редакцию, затем открыть окно со списком всех редакций, отметить в нем галочкой редакцию с изменениями, не вступившими в силу и нажать кнопку «Сравнить редакции»

г) редакцию с изменениями, не вступившими в силу, можно сравнить только с действующей редакцией, а с недействующей сравнить нельзя

14. При выполнении одинакового запроса Быстрого поиска в разных профилях, список выдаваемых подсказок:

а) всегда одинаковый

б) всегда различается

в) всегда отличается по количеству выдаваемых подсказок

г) может отличаться с учетом специфики установленного профиля

15. Щелкнув по значку Рис.1 слева от фрагмента текста, можно:

а) получить список всех документов, так или иначе связанных с данным фрагментом текста

б) получить список документов, содержащих полезную дополнительную информацию, касающуюся данного фрагмента текста

в) перейти к предыдущим редакциям данного документа и увидеть, как выглядел данный фрагмент текста в соответствующих редакциях

г) перейти к Словарю финансовых и юридических терминов, где дается разъяснение терминов, встречающихся в данном фрагменте

16. Конструктор договоров это:

а) информационный банк в системе «КонсультантПлюс»

б) часть Путеводителя по договорной работе

в) часть Путеводителя по сделкам

г) специальный сервис в системе «КонсультантПлюс», доступный через интернет

17. Чтобы осуществить детальный анализ полученного в СПС «Гарант» списка достаточно:

а) выбрать вкладку Анализ списка в нижней части экрана

б) открыть вкладку Справка к списку

в) обратиться к команде Анализ списка из расширенного меню кнопки

г) «работа со списком»

д) отсортировать список по заданным критериям

18. Перейти к работе с Машиной времени в системе «Гарант» можно с помощью кнопки на Панели инструментов:

а) Моя информация

б) Изменения в документе

в) Поиск

г) Редакции

19. Если в СПС «Гарант» загрузить необходимую редакцию документа с помощью Машины времени, то другие документы по ссылкам будут открываться:

а) в актуальных редакциях

б) с учетом заданной в Машине времени даты

в) в первоначальных редакциях

г) в предыдущих редакциях

20. Из списка документов системы «Консультант Плюс» можно экспортировать в Word:

а) названия и тексты выделенных документов

б) названия и оглавления выделенных документов

в) только название того документа, на котором стоит курсор

г) названия выделенных документов

#### **Ключи (ответы) на тест**

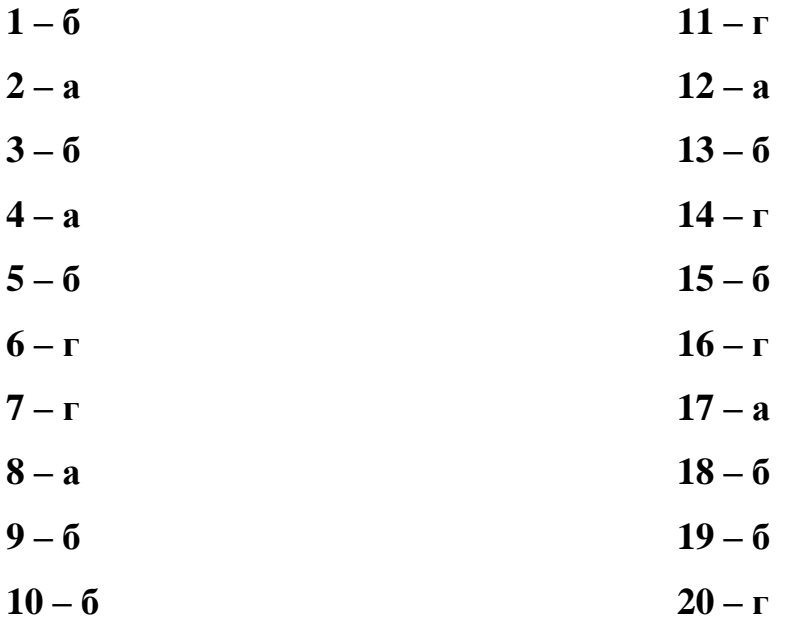

#### **Критерии оценки теста (для зачета)**

Вес каждого тестового задания составляет 1 балл. Полученные баллы суммируются. В случае, если в тестовом задании несколько правильно ответов, то оно оценивается как решенное правильно, только при условии, что определены все правильные ответы. Таким образом, студент может набрать от 0 до 20 баллов по каждому разделу.

*Зачтено* выставляется, если студент решил все задания в тесте либо допустил от 1 до 6 ошибок в зависимости от количества заданий в тесте.

*Не зачтено* выставляется если студент не решил все задания в тесте, либо допустил от 7 и более ошибок.

## **ОЦЕНОЧНЫЕ СРЕДСТВА ДЛЯ ТЕКУЩЕЙ АТТЕСТАЦИИ**

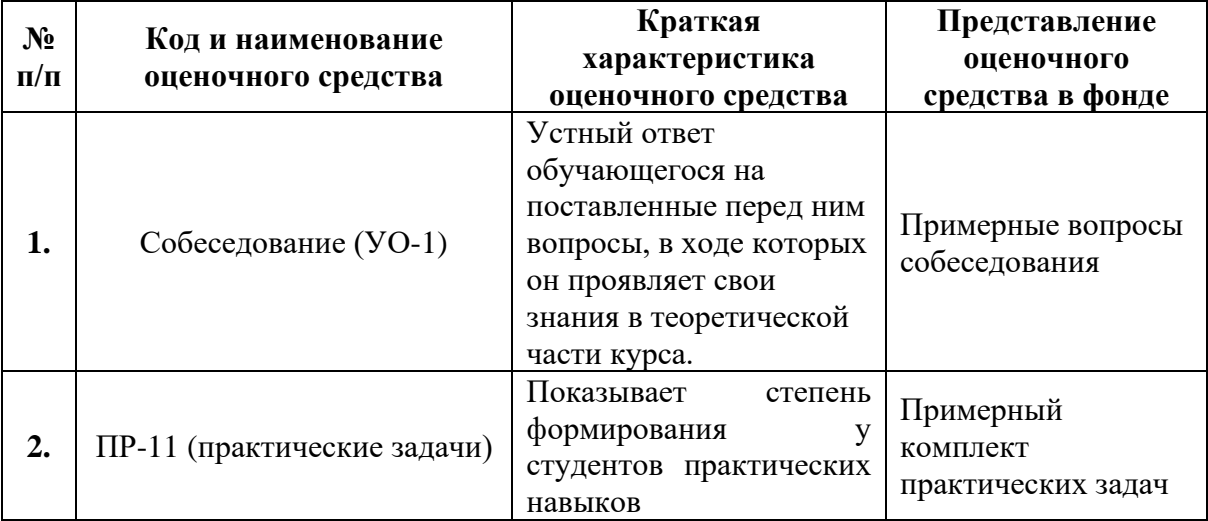

## **Примерные вопросы для собеседования:**

**Занятие 1. Работа пользователя в системе Консультант Плюс. Возможности и настройка стартовой страницы**

## **Вопросы для собеседования:**

1. Характеристика СПС и её отличия от других систем.

2. Структура информационных баз семейства.

3. Справочная правовая система Консультант Плюс версии ПРОФ. Возможности и настройка стартовой страницы.

4. Специализированные профили.

# **Занятие 2. Виды поиска информации в системе Консультант Плюс Вопросы для собеседования:**

1. Поиск документа или его фрагмента.

2. Поиск по контексту.

3. Поиск по ситуации.

4. Создание подборки документов по теме. Работа со списком документов. Уточнение результатов запроса.

5. Поиск документа по реквизитам. Работа с карточкой поиска. Поля карточки. Формирование сложных запросов в карточке поиска.

# **Занятие 3. Работа с документом. Анализ найденного документа Вопросы для собеседования:**

1. Поиск фрагмента в документе. Работа с оглавлением.

2. Справка и примечания. Редакции документа.

3. Поиск дополнительной информации к документу. Гиперссылки.

4. Получение текста документа на определенную дату. Сравнение редакций документа.

## **Занятие 4**. **Способы сохранения результатов работы**

## **Вопросы для собеседования:**

1. Возможности сохранения документов во внешних редакторах.

2. Работа с закладками в тексте документа: создание и редактирование.

3. Создание папок в системе Консультант Плюс. Работа и действия с папками документов (объединение, пересечение, актуализация, выгрузка).

# **Занятие 5**. **Дополнительные аналитические возможности системы Консультант Плюс и Он-лайн сервисы системы**

## **Вопросы для собеседования:**

1. Отслеживание изменений в отдельных документах и в законодательстве.

2. Путеводители.

3. Поиск справочной информации в системе.

4. Он-лайн архивы документов в системе.

5. Работа с некоммерческой версией. Интернет-ресурсы «Консультант Плюс» для учебы и научной деятельности.

# **Занятие 6. Работа пользователя в СПС «Гарант». Поисковые и аналитические возможности системы**

#### **Вопросы для собеседования:**

1. Поисковые возможности: виды поиска (базовый, по ситуации, по тематике, по реквизитам). Анализ найденного документа.

2. Работа со списками документов. Фильтрация списков. Сохранение результатов работы.

3. Аналитические возможности: «машина времени», изменения в законодательстве, списки взаимосвязанных документов. Документы на контроле.

4. Работа с некоммерческой версией системы.

# **Занятие 7. Работа с правовой информацией в сети Интернет Вопросы для собеседования:**

- 1. Особенности работы с информацией, полученной в сети Интернет.
- 2. Работа с поисковыми системами.
- 3. Работа с сайтами государственных органов.

*Ключи (ответы) на вопросы для собеседования:* ответы должны отличаться достаточным объемом знаний, глубиной и полнотой раскрытия темы, логической последовательностью, четкостью выражения мыслей и обоснованностью выводов, характеризующих знание литературных источников, понятийно-терминологического аппарата, нормативно-правовых актов (при необходимости), умение ими пользоваться при ответе.

#### **Критерии оценки устного ответа на собеседовании**

**100-85 баллов** – если ответ показывает прочные знания основных процессов изучаемой предметной области, отличается глубиной и полнотой раскрытия темы; владение терминологическим аппаратом; умение объяснять сущность, явлений, процессов, событий, делать выводы и обобщения, давать аргументированные ответы, приводить примеры; свободное владение монологической речью, логичность и последовательность ответа; умение приводить примеры современных проблем изучаемой области.

**85-76 баллов** – ответ, обнаруживающий прочные знания основных процессов изучаемой предметной области, отличается глубиной и полнотой раскрытия темы; владение терминологическим аппаратом; умение объяснять сущность, явлений, процессов, событий, делать выводы и обобщения, давать аргументированные ответы, приводить примеры; свободное владение монологической речью, логичность и последовательность ответа. Однако допускается одна - две неточности в ответе.

**75-61 балл** – оценивается ответ, свидетельствующий в основном о знании процессов изучаемой предметной области, отличающийся недостаточной глубиной и полнотой раскрытия темы; знанием основных вопросов теории; слабо сформированными навыками анализа явлений, процессов, недостаточным умением давать аргументированные ответы и приводить примеры; недостаточно свободным владением монологической речью, логичностью и последовательностью ответа. Допускается несколько ошибок в содержании ответа; неумение привести пример развития ситуации, провести связь с другими аспектами изучаемой области.

**60-50 баллов** – ответ, обнаруживающий незнание процессов изучаемой предметной области, отличающийся неглубоким раскрытием темы; незнанием основных вопросов теории, несформированными навыками анализа явлений, процессов; неумением давать аргументированные ответы, слабым владением монологической речью, отсутствием логичности и последовательности. Допускаются серьезные ошибки в содержании ответа; незнание современной проблематики изучаемой области.

#### **Примерный комплект практических задач**

#### *Задача 1.*

Найдите документ, принятый в октябре 1936 г, которым установлена форма зачетной книжки. Укажите название.

*Для формирования поискового запроса используются следующие поля карточки поиска в справочно-поисковой системе: дата принятия, название документа.*

### *Задача 2.*

Найдите документы Пенсионного фонда России, вышедшие в первом полугодии 2017 г. Укажите их количество в банке данных «Российское законодательство».

*Для формирования поискового используются следующие поля карточки поиска в справочно-поисковой системе: дата принятия, принявший орган*

### *Задача 3.*

Используя поиск по реквизитам найдите закон 2015 г. о государственной регистрации недвижимости. Установите закладку на найденный документ.

*Для формирования поискового запроса используются следующие поля карточки поиска в справочно-поисковой системе: дата принятия, название документа, вид документа.*

### *Задача 4.*

Найдите правила торговли дистанционным способом. Сохраните в папку найденные правила торговли и документы, касающиеся продажи БАДов дистанционным способом.

*Для формирования поискового запроса используется поиск по ситуации: Образование -> Академический отпуск.*

## *Задача 5.*

39 Родители новорожденного в заявлении о рождении ребенка, направленном в орган ЗАГС 3 апреля 2017 г., указали фамилией ребенка двойную фамилию, образованную посредством присоединения фамилий отца и матери. Однако в ЗАГСе отказались выдать свидетельство о рождении с такой фамилией. Правомерен ли был такой отказ?

*Цель задачи найти нормативно-правовой акт, действовавший на указанную дату. Для решения необходимо использовать метод сравнения редакций документа.*

*Ключи (ответы) на практическую задачу.* Решение задачи должно быть развернутым, последовательным, аргументированным, подкрепленным ссылками на соответствующие нормы права (при необходимости). При оценке решения задачи «верно» или «неверно» учитывается следующее:

1. Студент дал верную оценку ситуации;

3. Указаны ссылки на нормативно-правовые акты и материалы судебной практики (при необходимости);

4. Студент сформулировал развернутое мнение по задаче, аргументировал ее, сделал выводы, точно определив ее содержание и составляющие;

5. Отсутствуют грамматические, орфографические и пунктуационные ошибки.

# **Критерии оценки решения практической задачи (в том числе и для самостоятельной работы)**

**100-86 баллов** выставляется, если студентом продемонстрировано знание и владение навыком самостоятельной исследовательской работы по теме задачи. Рационально использованы функциональные возможности СПС. Фактических ошибок, связанных с пониманием проблемы задачи, нет.

**85-76 баллов** – решение студента характеризуется смысловой цельностью, связностью и последовательностью изложения; допущено не более 1 ошибки при объяснении смысла или содержания проблемы задачи. Продемонстрированы исследовательские умения и навыки. Рационально использованы функциональные возможности СПС.

**75-61 балл** – Привлечены основные источники по рассматриваемой теме. Допущено не более 2 ошибок в смысле или содержании проблемы задачи. Нерационально выбран поисковый функционал СПС.

**60-50 баллов** – Не привлечены основные источники о рассматриваемой теме. Допущено три или более трех ошибок смыслового содержание раскрываемой проблемы задачи. Нерационально выбран поисковый функционал СПС.